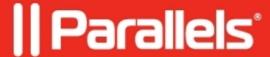

# "Recycle Bin is corrupted" error appears in Windows after upgrading to macOS Catalina

- Parallels Desktop for Mac Standard Edition
- Parallels Desktop for Mac Business Edition
- Parallels Desktop for Mac Pro Edition

## **Symptoms**

Recycle Bin is corrupted error message appears in Windows virtual machine.

#### Cause

macOS Catalina 10.15 introduced more privacy restrictions, Parallels Desktop application needs additional access to be able to work as before.

## Resolution

On Mac menu bar click on Apple logo > System Preferences > Security & Privacy > unlock settings by clicking

> on the left side scroll down and select **Full Disk Access** menu > on the right side put checkmark for Parallels Desktop.

## **Alternative solution**

- 1. Open <u>Windows virtual machine's configuration</u> > Options > Sharing > under **Shared profile** click on **Configure...** > uncheck **Merge Recycle Bin with Trash** option.
- 2. In Windows sign out and sign in back to your Windows profile when asked.
- 3. Go back to the configuration > under **Shared profile** click on **Configure...** > enable **Merge Recycle Bin** with **Trash** option back.

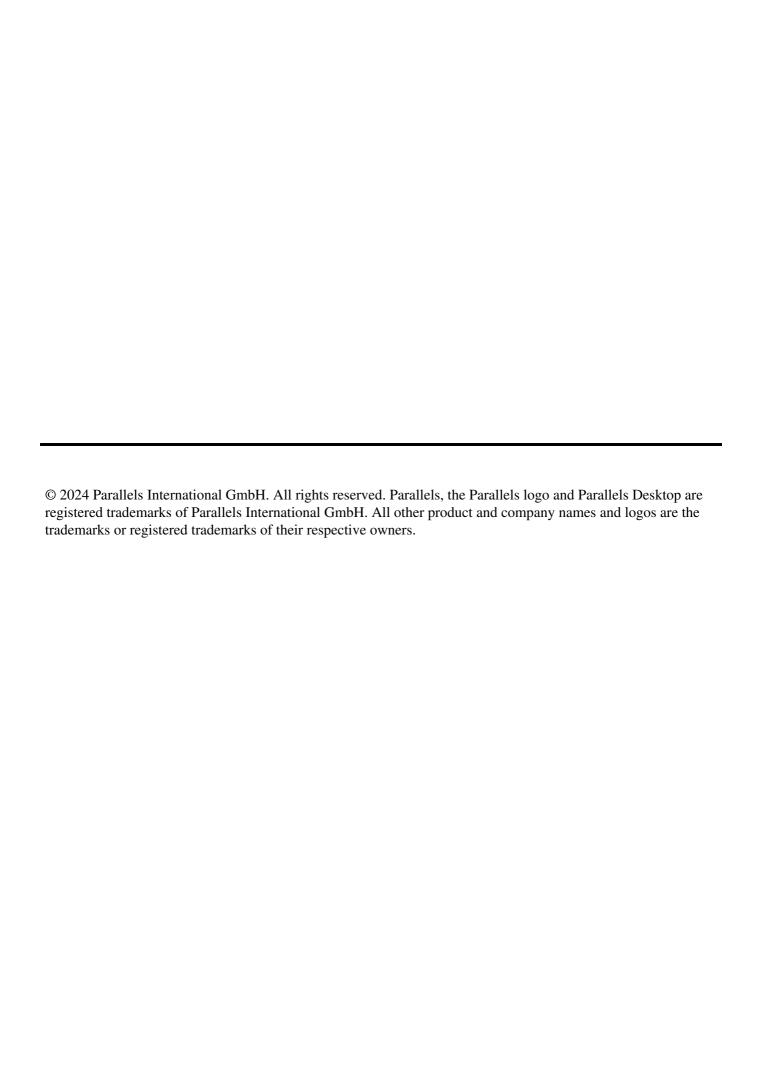